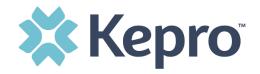

## **Kepro SAM Scheduling Portal**

https://pasis.kepro.com/

## Forgot Password

If you have forgotten your password for Kepro SAM, click the "Forgot Password" button on the bottom of the page:

Forgot Password?

To retrieve your password, you will need the registration code that was provided upon initial registration. If you do not have this, please contact Kepro for a password reset by calling 833-880-4207 or by emailing <a href="mailto:PAODPAssessments@kepro.com">PAODPAssessments@kepro.com</a>.

If you have your username and registration code, enter those and your new password in both boxes and click on "Change Password."

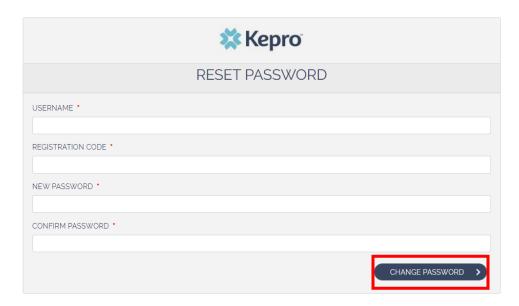

<u>NOTE</u>: It is highly recommended that you change your password as soon as you have successfully logged in to something unique to you.